# <span id="page-0-3"></span>00-创建数据库

<span id="page-0-1"></span><span id="page-0-0"></span>在我们安装Atlassian产品之前,我们需要做好数据库准备。 以下是各个产品对数据的参数配置要求 JIRA数据库 MySql 数据库设置 [mysqld] ... character-set-server=utf8mb4 collation-server=utf8mb4\_bin default-storage-engine=INNODB innodb\_default\_row\_format=DYNAMIC transaction-isolation=READ-COMMITTED innodb\_log\_file\_size=2G max\_allowed\_packet=256M #not set sql\_mode #sql\_mode = NO\_AUTO\_VALUE\_ON\_ZERO max connections  $= 500$  $log_b$ in\_trust\_function\_creators = 1 本页内容 [JIRA数据库](#page-0-0) • [MySql](#page-0-1) • [PostgreSQL](#page-0-2) [Oracle](#page-1-0) [Confluence数据库](#page-1-1) [MySql](#page-1-2) • [PostgreSQL](#page-2-0) • [ORACLE](#page-2-1) [BitBucket数据库](#page-2-2) • [PostgreSQL](#page-2-3) • [ORACLE](#page-2-4) [SQLServer](#page-3-0) [Crowd数据库](#page-3-1) [MySql](#page-3-2) [Bamboo数据库](#page-4-0) • [MySql](#page-4-1) ● [Crucible\FishEye 数据库](#page-4-2) [MySql](#page-4-3) [创建用户](#page-5-0) [Mysql数据驱动](#page-5-1)

## 创建库及授权

CREATE DATABASE jiradb CHARACTER SET utf8mb4 COLLATE utf8mb4\_bin;

GRANT SELECT, INSERT, UPDATE, DELETE, CREATE, DROP, REFERENCES, ALTER, INDEX on jiradb. \* TO 'jirauser'@'%' IDENTIFIED BY 'PASSWORD'; flush privileges;

#### <span id="page-0-2"></span>**PostgreSQL**

#创建数据库 CREATE DATABASE jiradb WITH ENCODING 'UNICODE' LC\_COLLATE 'C' LC\_CTYPE 'C' TEMPLATE template0; #为数据库用户进行授权 GRANT ALL PRIVILEGES ON DATABASE jiradb TO jirauser

<span id="page-1-0"></span>Oracle

-- 字符编码 AL32UTF8 #创建表空间 create tablespace jiradb datafile 'jiradb' size 100m; create tablespace data\_test datafile 'd:\oracle\oradata\data\_1.dbf' size 200M; create tablespace idx\_test datafile 'd:\oracle\oradata\idx\_1.dbf' size 200M; #创建用户 create user jira identified by jira default tablespace jiradb quota unlimited on jiradb; #对用户进行授权 grant connect to jira; grant create table to jira; grant create sequence to jira; grant create trigger to jira;

## <span id="page-1-1"></span>Confluence数据库

## <span id="page-1-2"></span>MySql

```
数据库设置
[mysqld]
...
character-set-server=utf8mb4
collation-server=utf8mb4_bin
default-storage-engine=INNODB
max_allowed_packet=256M
innodb_log_file_size=2GB
#not set sql_mode
#sql_mode = NO_AUTO_VALUE_ON_ZERO
transaction-isolation=READ-COMMITTED
binlog_format=row
max_connections = 250
log_bin_trust_function_creators = 1
```
#### 创建库及授权

CREATE DATABASE confluencedb CHARACTER SET utf8mb4 COLLATE utf8mb4\_bin; GRANT ALL PRIVILEGES ON confluencedb.\* TO 'confluenceuser'@'%' IDENTIFIED BY '<password>'; flush privileges;

#### <span id="page-2-0"></span>PostgreSQL

#创建数据库 CREATE DATABASE confluencedb WITH ENCODING 'UTF-8' LC\_COLLATE 'UTF-8' LC\_CTYPE 'UTF-8' TEMPLATE template0; #为数据库用户进行授权 GRANT ALL PRIVILEGES ON DATABASE confluencedb TO confluenceuser

#### <span id="page-2-1"></span>**ORACLE**

## SQL

--字符编码: AL32UTF8 create user confluenceuser identified by 'password' default tablespace confluencedb quota unlimited on confluencedb; --- 授权 grant connect to confluenceuser; grant resource to confluenceuser; grant create table to confluenceuser; grant create sequence to confluenceuser; grant create trigger to confluenceuser;

#### <span id="page-2-2"></span>BitBucket数据库

Bitbucket Server在MySQL5.6.16之前的版本中并不是全部兼容的(并且不建议使用Mysql)

#### BitBucket Datacenter版本不支持Mysql

#### <span id="page-2-3"></span>PostgreSQL

```
CREATE ROLE bitbucketuser WITH LOGIN PASSWORD '<password>' VALID UNTIL 
'infinity';
CREATE DATABASE bitbucket WITH ENCODING='UTF8' OWNER=bitbucketuser CONNECTION 
LIMIT=-1:
```

```
CREATE USER <user> IDENTIFIED BY <password> DEFAULT TABLESPACE USERS QUOTA 
UNLIMITED ON USERS;
GRANT CONNECT, RESOURCE to <user>;
```
## <span id="page-3-0"></span>**SQLServer**

CREATE DATABASE bitbucket USE bitbucket ALTER DATABASE bitbucket SET ALLOW\_SNAPSHOT\_ISOLATION ON ALTER DATABASE bitbucket SET READ\_COMMITTED\_SNAPSHOT ON ALTER DATABASE bitbucket COLLATE SQL Latin1 General CP1 CS AS SET NOCOUNT OFF USE master CREATE LOGIN bitbucketuser WITH PASSWORD= 'password', DEFAULT\_DATABASE=bitbucket, CHECK\_EXPIRATION=OFF, CHECK\_POLICY=OFF ALTER AUTHORIZATION ON DATABASE::bitbucket TO bitbucketuser

## <span id="page-3-1"></span>Crowd数据库

## <span id="page-3-2"></span>MySql

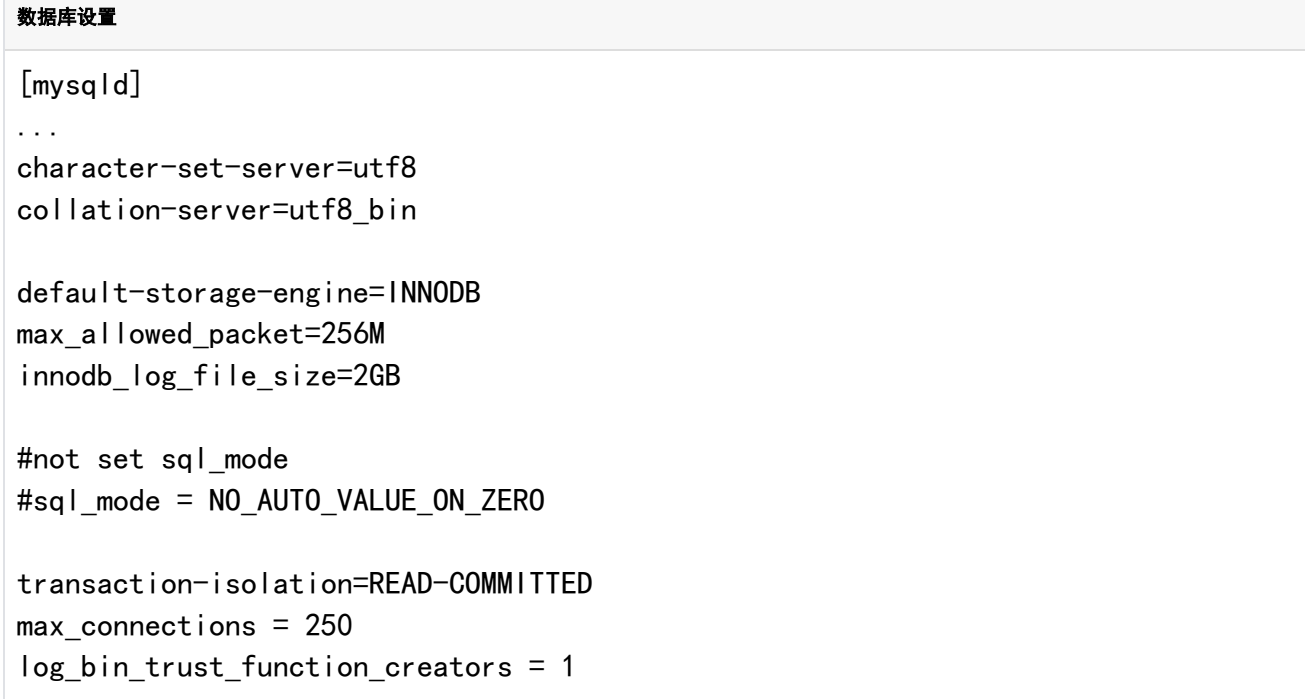

## 创建库及授权

```
create database crowddb character set utf8 collate utf8_bin;
GRANT ALL PRIVILEGES ON crowddb.* TO 'crowduser'@'%' IDENTIFIED BY 'crowdpass';
```
<span id="page-4-0"></span>Bamboo数据库

## <span id="page-4-1"></span>MySql

...

### 数据库设置

[mysqld]

```
character-set-server=utf8
collation-server=utf8_bin
```

```
default-storage-engine=INNODB
max_allowed_packet=256M
innodb log file size=2GB
```

```
transaction-isolation=READ-COMMITTED
lower_case_table_names=1
max connections = 250log_bin_trust_function_creators = 1
```
#### 创建库及授权

```
CREATE DATABASE bamboodb CHARACTER SET utf8 COLLATE utf8_bin;
GRANT ALL PRIVILEGES ON bamboodb.* TO 'bamboouser'@'%' IDENTIFIED BY 'password';
FLUSH PRIVILEGES;
```
<span id="page-4-2"></span>Crucible\FishEye 数据库

<span id="page-4-3"></span>MySql

### 数据库设置

## [mysqld]

```
...
character-set-server=utf8
collation-server=utf8_bin
```

```
default-storage-engine=INNODB
max_allowed_packet=256M
innodb_log_file_size=2GB
```

```
transaction-isolation=READ-COMMITTED
lower case table names=1
max connections = 250log bin_trust_function_creators = 1
```
#### 创建库及授权

```
 SET GLOBAL storage_engine = 'InnoDB';
 CREATE DATABASE fisheye CHARACTER SET utf8 COLLATE utf8_bin;
 CREATE DATABASE crucible CHARACTER SET utf8 COLLATE utf8_bin;
 GRANT ALL PRIVILEGES ON fisheye.* TO 'fisheyeuser'@'%' IDENTIFIED BY 'password';
 GRANT ALL PRIVILEGES ON crucible.* TO 'crucibleuser'@'%' IDENTIFIED BY 
'password';
 FLUSH PRIVILEGES;
```
# <span id="page-5-0"></span>创建用户

```
mysql
CREATE USER 'atlassian'@'%' IDENTIFIED BY mysql_native_password 'atlassian';
postgresql
CREATE ROLE "atlassian" login PASSWORD 'changeit' CREATEDB NOINHERIT;
```
建议

每一个应用创建一个新用户

不要使用root账户

#### <span id="page-5-1"></span>Mysql数据驱动

- mysql5.5,5.6,5.7 可使用: mysql-connector-java-5.1.44-bin.jar
- mysql5.8 可使用[:mysql-connector-java-8.0.21.jar](http://downs.hktxcn.com/database/mysql-connector-java-8.0.21.jar)

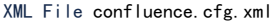

File [数据库创建脚本.sql](https://confluence.hktx.cn/download/attachments/58884532/%E6%95%B0%E6%8D%AE%E5%BA%93%E5%88%9B%E5%BB%BA%E8%84%9A%E6%9C%AC.sql?api=v2) 2022-10-19 by 红旗公

2021-04-04 by 红旗公

[Download All](https://confluence.hktx.cn/pages/downloadallattachments.action?pageId=58884532)